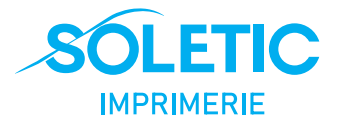

## **Guide des normes graphiques**

*Graphic Artwork Guidelines*

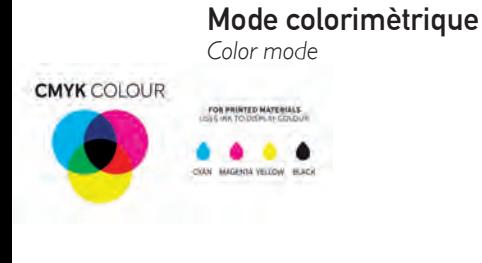

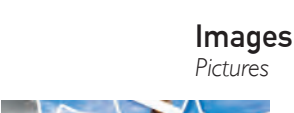

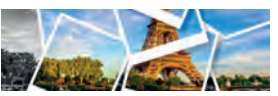

**Police de caractères** *Fonts*

State BUBBLESUM BURNT Cartoon Cheapfur Cheaper Crackel Buildingsmans<br>
Building Cheaper Labor School School School School School School School School School School School School School School School School School School School School School School Schoo **SCIENCE CONSTERS THE LAW MANN SCIENCE CONSTRUCT**<br>**BIOCRIPTION PROPRIME BAN**<br>NARNIA PRIMERTOWNS BANNIE CantaClas

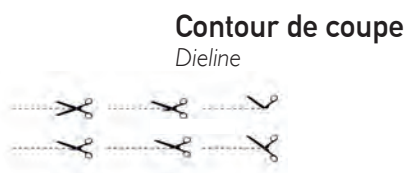

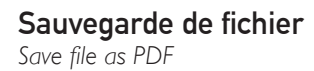

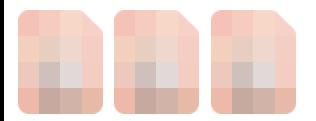

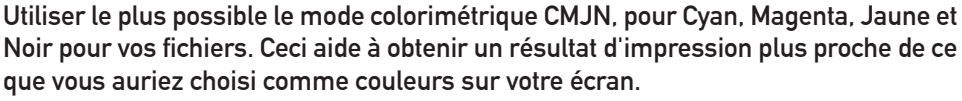

**Attention : ceci ne constitue aucunement une garantie quant à une correspondance parfaite entre les couleurs imprimées et celles choisies sur écran. Un test d'impression est dans ce cas requis.**

**Prendre contact avec votre représentant pour plus de détails.**

*Use the CMYK colorimetric mode as much as possible, for Cyan, Magenta, Yellow and Black for your files. This helps to get a result print closest to what you would have chosen as colors on your screen. Please note: this does not constitute a guarantee as to a perfect match between the printed colors and those chosen on screen. A test print is required in this case. Contact your representative for more details.*

**Il faut utiliser des images en haute résolution à 300 dpi. Les images doivent aussi être incorporees dans le fichier de travail.**

*High resolution images at 300 dpi should be used. The images should also be incorporated into the working file.*

**Avant de sauvegarder votre fichier, s'assurer que toutes les polices de caractères ont bien été vectorisées, c-a-d le texte soit transformer en lignes vectorielles. Il nous sera impossible de procéder avec votre commande si une police n'est pas proprement vectorisée.**

*Before saving your file, make sure that all fonts have been vectorized, i.e. the text is transformed into vector lines (Outlines).*

*It will be impossible for us to process your order if a font is not properly vectorized.*

## **Définir un trait de coupe de 1 pt d'épaisseur, de couleur Noir 100%, dans un calque à part nomme : CUT. Désactivez l'option Imprimer.**

**Même si nous pouvons procéder avec une personnalisation sans limite des formes à couper, nous conseillons d'éviter des formes trop complexes ou des pointes trop prononcées.**

*Define a cut line of 1 pt thickness, color Black 100%, in a separate layer named: CUT. Disable the Print option. Even if we can proceed with an unlimited customization of the shapes to be cut, we advise to avoid too complex shapes or too pronounced points.*

**Une fois votre fichier prêt, procéder à son enregistrement sous le format PDF pour impression, ne pas oublier de réviser toutes les notes du présent guide et s'assurer de les avoir respecter, Votre fichier est alors prêt à téléverser.**

*Once your file is ready, save it in PDF format for printing, do not forget to review all the notes in this guide and make sure you have respected them, Your file is then ready to upload.*

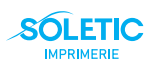

**172, rue Notre Dame Suite 5, Repentigny J6A 2P8 (QC) Canada +1 (450) 259-0122 / +1 (438) 868 9670 / info@soletic.ca / www.soletic.ca**

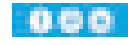